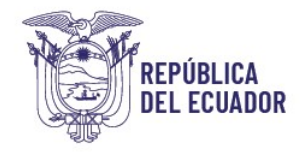

Ministerio de **Economía y Finanzas** 

# GUÍA PARA LA REGULARIZACIÓN DE LOS PROCESOS NO CONCLUIDOS EN LOS MÓDULOS DE BIENES Y DE INVENTARIOS DEL SISTEMA eSByE

Subsecretaría de Contabilidad Gubernamental Dirección Nacional de Activos no Financieros e Inventarios

Fecha: 12 de enero de 2024

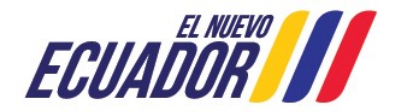

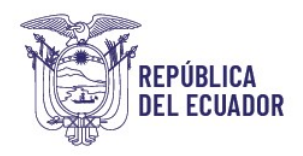

## GUÍA PARA LA REGULARIZACIÓN DE LOS PROCESOS NO CONCLUIDOS EN LOS MÓDULOS DE BIENES Y DE INVENTARIOS DEL SISTEMA eSByE

No está permitida la reproducción total o parcial de esta obra ni su tratamiento o transmisión electrónica o mecánica, incluida fotocopia, grabado u otra forma de almacenamiento y recuperación de información, sin autorización escrita del MINISTERIO DE ECONOMÍA Y FINANZAS DEL ECUADOR.

#### DERECHOS RESERVADOS

#### Copyright © 2024 primera edición

MEF y logotipo MEF son marcas registradas

Documento propiedad de:

#### MINISTERIO DE ECONOMÍA Y FINANZAS DEL ECUADOR

República del Ecuador

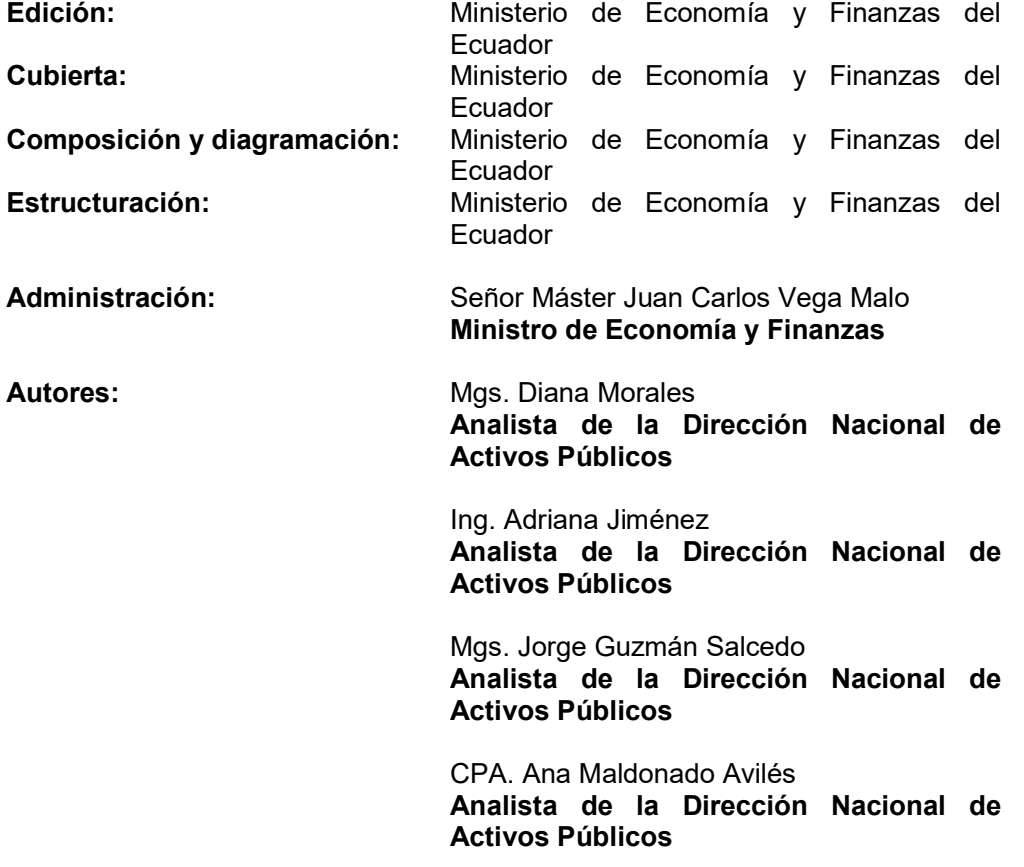

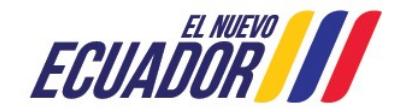

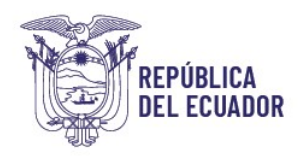

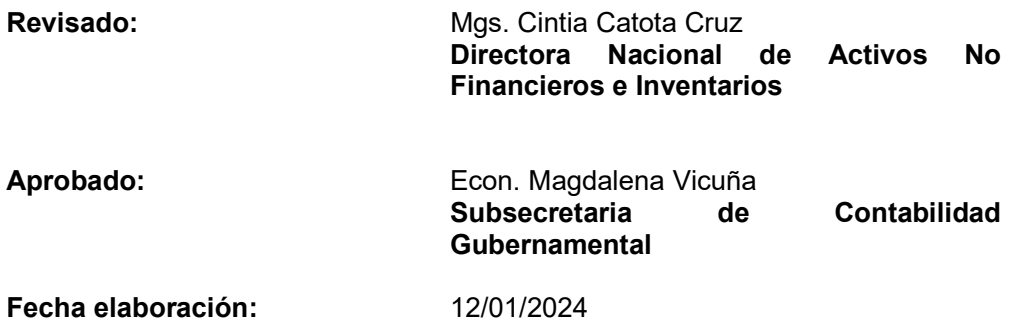

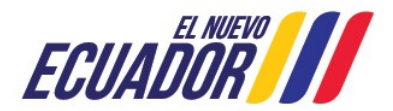

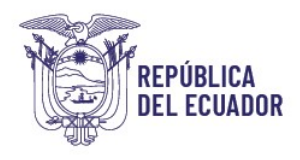

# GUÍA PARA LA REGULARIZACIÓN DE LOS PROCESOS NO CONCLUIDOS EN LOS MÓDULOS DE BIENES Y DE INVENTARIOS DEL SISTEMA eSBYE

# 1. Normativa vigente

Mediante Acuerdo Ministerial Nro. 071 de 05 de diciembre de 2023, el Ministerio de Economía y Finanzas, dispone:

"Art. 1.- Emitir las directrices de cierre del ejercicio fiscal 2023 y apertura del ejercicio fiscal 2024, constantes en los Anexos Nos. 1, 2, 3 y 4 del presente Acuerdo Ministerial, las cuales serán de cumplimiento obligatorio para las entidades del sector público no financiero, de conformidad con el sector que corresponda y en función del cronograma constante en el Anexo No. 5".

En el Anexo Nro. 4 de las Directrices Contables, numeral 2.- PROCESOS NO CONCLUIDOS EN EL SISTEMA eSByE, dispone: "Todos los procesos de ingresos, ajustes, depreciación y toma física, deberán ser concluidos en el Módulo de Bienes y en el Módulo de Inventarios del Sistema eSByE, hasta el 29 de diciembre de 2023. Después de esta fecha el Ministerio de Economía y Finanzas, procederá a marcar en estado errado todos aquellos procesos no concluidos en el sistema".

Al respecto, con la finalidad de mantener los saldos conciliados de las cuentas de bienes e inventarios, una vez que se ejecute el cierre de los módulos del sistema eSBYE, el Ministerio de Economía y Finanzas validará que todos los procesos hayan sido concluidos, por lo que, en caso de tener actas o ajustes pendientes, debe proceder de la siguiente manera:

# 2. Procedimientos en el Módulo de Bienes del eSByE y su Regularización.

#### 2.1 Proceso I: Ingresos de Bienes por Acta Entrega Recepción

#### 2.1.1 Actas en estado "Registrado"

El sistema eSBYE marcó como "Errado", las actas que se encontraban en estado Registrado.

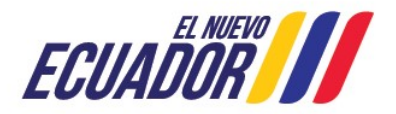

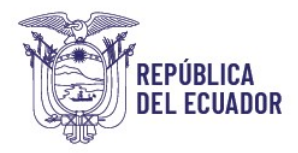

## 2.1.2 Actas en estado "Pre-Aprobado y No Contabilizado".

En el sistema eSByE cambió el acta a estado "Errado", y los bienes asociados se deshabilitaron modificando su estado a "Deshabilitado".

Si la Entidad requiere ingresar los bienes deshabilitados, deberá registrar una nueva acta entrega recepción, hasta concluir su proceso en el presente ejercicio fiscal.

#### 2.1.3 Actas cuyo origen es compra y se encuentran en estado "Pre-Aprobado y Contabilizado."

En el sistema eSIGEF se mantiene la contabilización del acta, debido a que la misma generó el devengado desde el sistema eSBYE.

En el eSByE se deshabilitó el acta, cambiando su estado a "Errado"; y los códigos de bienes asociados se actualizaron a estado "Deshabilitado".

Durante el mes de enero de 2024, las Entidades deben proceder de acuerdo a lo siguiente:

- En el eSIGEF, para regularizar el IVA deberán proceder según lo indicado en el "Procedimiento para regularización del IVA del año anterior 124.85.81", que se encuentra publicado en el portal web del Ministerio de Economía y Finanzas.
- En el eSByE, la Entidad ingresará nuevamente los bienes que fueron deshabilitados, mediante Acta entrega recepción, utilizando la opción de ingreso "REGISTRO BIENES eSIGEF", de acuerdo al "Manual de registro de Bienes eSIGEF para eSByE", publicado en el portal web del Ministerio, considerando el valor del IVA de ser el caso.
- Para la habilitación de la opción antes indicada, remitirán un oficio a la Subsecretaría de Contabilidad Gubernamental, con los sustentos respectivos.

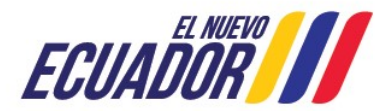

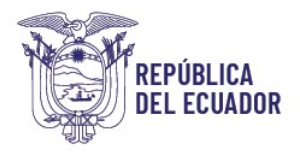

#### 2.1.3 Actas cuyo origen de ingreso es diferente a compra se encuentran en estado "Pre-Aprobado y Contabilizado".

En el sistema eSIGEF, se mantiene la contabilización del acta, considerando que el acta fue registrada desde el eSByE.

En el sistema eSByE deshabilitó el acta, cambiando su estado a "Errado"; y los códigos de bienes asociados se actualizaron a su estado "Deshabilitado".

Durante el mes de enero de 2024, las Entidades deben proceder de acuerdo a lo siguiente:

- Se ingresarán nuevamente los bienes que fueron deshabilitados en el eSByE, mediante acta entrega recepción, utilizando la opción de ingreso "REGISTRO BIENES eSIGEF", de acuerdo al "Manual de registro de Bienes eSIGEF para eSByE", publicado en el portal web del Ministerio de Economía y Finanzas.
- Para la habilitación de la opción antes indicada, remitirán un oficio a la Subsecretaría de Contabilidad Gubernamental, con los sustentos respectivos.

#### 2.1.4 Actas en estado "Aprobado y Contabilizado = S"

En el sistema eSByE, procedió con la actualización del estado del acta, cambiando el mismo a "Legalizado".

Las Entidades deberán mantener los archivos físicos (actas, contratos, entre otros) que sustenten el ingreso efectuado en el sistema eSByE, ya que, una vez legalizada el acta, el sistema no permitirá realizar ninguna acción sobre la misma.

#### 2.2 Proceso II: Ajustes

Durante el proceso de cierre del ejercicio fiscal 2023, el sistema realizó las siguientes acciones:

 Ajustes en estado "Registrado" el sistema eSByE, los actualizó como "Errado".

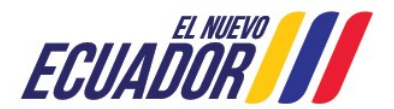

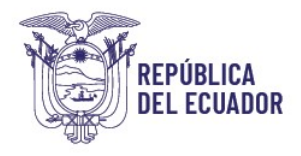

 Ajustes en estado "Aprobado con Tipo de Afectación Contable y Contabilizado = N", se marcaron en estado "Errado".

#### 2.3 Proceso III: Traspasos Masivos

En el sistema eSByE, los traspasos masivos en estado: "Registrado" o "Generado", se cambiaron a estado "Errado".

#### 2.4 Proceso IV: Modificación de Características Variables

En el sistema eSByE, los ajustes por modificación de características variables en estado: "Registrado", "Solicitado" o "Validado", se cambiaron a estado "Errado".

#### 2.5 Proceso V: Depreciación

En el sistema eSByE, las depreciaciones en estado: "Registrado", "Generado" o "Aprobado", se cambiaron a estado "Errado".

#### 2.6 Proceso VI: Toma Física

En el sistema eSByE, las tomas físicas en estado: "Registrado", "Generado", o "Conciliado (sin procesar novedades)", se modificaron a estado "Errado".

NOTA: Los funcionarios del área administrativa y financiera de la entidad, son responsables de verificar que todo proceso de actas, ajustes, traspasos masivos, ajustes por modificación de características variables, depreciación y toma física se concluyan durante el ejercicio fiscal, caso contrario, al cierre del mismo serán errados, con lo cual tendrán que validar obligatoriamente el estado de la conciliación y proceder de forma urgente con la regularización; según corresponda.

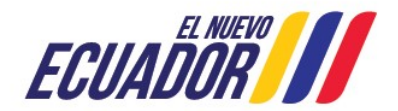

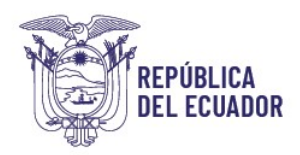

# 3. Procedimientos en el Módulo de Inventarios del eSByE y su Regularización

#### 3.1 Proceso I: Ingresos de inventarios por Acta Entrega Recepción

#### 3.1.1 Actas en estado "Registrado"

En el sistema eSByE, se cambiaron las actas de estado "Registrado" a "Errado".

Si la Entidad requiere ingresar los inventarios, deberá registrar una nueva Acta entrega recepción y concluir su proceso, en el ejercicio fiscal 2024.

#### 3.1.2 Actas en estado "Aprobado y no Contabilizadas"

En el sistema eSByE, deshabilitó el acta, cambiando su estado a "Errado".

Si la Entidad requiere ingresar los inventarios, deberá registrar una nueva acta entrega recepción y concluir su proceso, en el ejercicio fiscal 2024.

#### 3.1.3 Actas en estado "Aprobado" con afectación administrativa

En el sistema eSByE procedió con la actualización del acta, cambiando a estado "Legalizado".

Las Entidades deberán mantener los archivos físicos que sustenten el ingreso efectuado en el sistema eSByE, debido a que el acta pasará a estado "Legalizado"; y, el sistema no permitirá anexar documentos posteriormente.

# 3.1.4 Actas en estado "Aprobado y Contabilizado" con afectación presupuestaria (compras)

En el sistema eSByE, procedió con la actualización del acta, cambiando su estado a "Legalizado" y se inactivará el campo de vinculación del CUR RDP; por tanto, la entidad no podrá asociar esta información en el acta.

La entidad será la responsable de verificar que el CUR RDP, se haya registrado en el sistema eSIGEF.

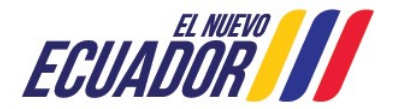

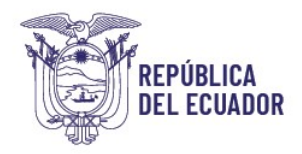

Además, deberán mantener los archivos físicos que sustenten el ingreso efectuado en el sistema eSByE, debido a que el acta pasará a estado "Legalizado"; y, el sistema no permitirá anexar documentos posteriormente.

# 3.1.5 Actas en estado "Aprobado y Contabilizado" sin afectación presupuestaria

En el sistema eSByE se procedió con la actualización del acta, cambiando su estado a "Legalizado".

Las Entidades deberán mantener los archivos físicos que sustenten el ingreso efectuado en el sistema eSByE, debido a que el acta pasará a estado "Legalizado"; y, el sistema no permitirá anexar documentos posteriormente.

#### 3.2 Proceso II: Ajustes

#### 3.2.1 Ajustes en estado "Registrado" Tipo Contable o Administrativo

En el sistema eSByE, los ajustes en estado "Registrado" cambiaron su estado a "Errado"; si la Entidad requiere realizar el ajuste de los inventarios, deberá generar un nuevo registro y concluir su proceso, en el ejercicio fiscal 2024.

#### 3.2.2 Ajustes en estado "Aprobado" con afectación contable

En el sistema eSByE los ajustes en estado "Aprobado y Contabilizado = N", cambiaron su estado a "Errado". Si la Entidad requiere realizar el egreso de los inventarios, deberá generar un nuevo registro y concluir su proceso, en el ejercicio fiscal 2024.

#### 3.3 Proceso III: Toma Física

#### 3.3.1 Toma Física en estado "Registrado"

En el sistema eSByE se deshabilitó la toma física, cambiando su estado a "Errado"; si la Entidad requiere realizar una nueva toma física de los inventarios, deberá generar un nuevo registro y concluir su proceso, en el ejercicio fiscal 2024.

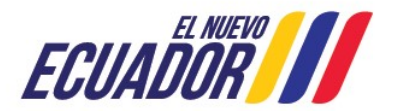

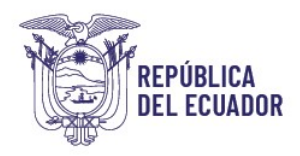

#### 3.3.2 Toma Física en estado "Conciliado"

En el sistema eSByE se deshabilitó la toma física, cambiando su estado a "Errado"; si la Entidad requiere realizar una nueva toma física de los inventarios, deberá generar un nuevo registro y concluir su proceso, en el ejercicio fiscal vigente.

NOTA: Los funcionarios del área administrativa y financiera de la entidad, son responsables de verificar que todo proceso de actas y ajustes se concluyan durante el ejercicio fiscal, caso contrario, al cierre del mismo, serán errados; por tanto, tendrán que revisar en el presente ejercicio fiscal, los reportes del Kárdex y de conciliación, para validar que los saldos contables y la información de los inventarios se encuentre conciliada.

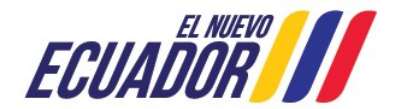